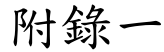

## 臺北市政府(機關全銜)電子領標作業說明

一、採電子領標之廠商應依本作業說明辦理。 廠商自公告日起至截止投標期限止得經政府採購領投標系統網站(以下簡稱本系統, 網址:http://www.geps.gov.tw/)下載本機關招標文件電子檔(以下簡稱電子領標 )。

- 二、廠商應自行建置電腦相關配備,其基本設備之建議如下:
	- (一)主機pentium 200MHZ以上;WIN95以上或WIN NT作業系統;32MB RAM(建議使用 64MB)。
	- (二)領標作業軟體(請至本系統網站下載後安裝)。
	- (三)瀏覽器(Nescape or Explore)。
	- (四)OFFICE 97以上版本軟體。
	- (五)印表機(印出招標及投標文件)。
	- (六)政府採購IC智慧卡(電子投標用)。
- 三、廠商經由本系統查詢機關採購標案,領標繳費後系統發給電子繳交憑據 (\* tkn), 並得下載儲存招標文件電子檔,請檢視執行是否正常,如無問題應妥善保管及維護( 可使用win95以上版本之附屬應用程式等系統工具及掃毒軟體,檢視硬碟、磁片或光 碟片等設備是否正常,再執行存檔工作);如無法正常執行,屬系統問題請洽中華電 信數據分公司網路中心(請依本作業說明附註辦理);屬招標文件者應即向本機關洽 詢。
- 四、執行招標文件電子檔時,務請先詳閱招標文件電子目錄檔(記載各檔案之檔名內容、 型態、大小等),再依檔案型式選擇下列軟體開啟檢視文件內容:
	- (一)檔名為(\*.DOC)請使用WORD 97以上版本。
	- (二)檔名為(\*.XLS)請使用EXCEL 97以上版本。
	- (三)檔名為 (\*.HTM) 請使用Nescape or Explore。
	- (四)檔名為(\*.TIF、\*.GIF、\*.JPG) 請使用Imaging(程式集\附屬應用程式\)等 影像處理軟體。
	- (五)檔名為(\*.TXT)請使用Word Pad(程式集\附屬應用程式\)等文書軟體。
	- (六) 檔名為(\*.PDF)請使用Adobe Reader。
- 五、廠商自本系統下載招標文件電子檔後,不得任意重製、轉載或篡改。但經本機關同意 者,不在此限。
- 六、廠商經本系統取得招標文件投標時,應自備封套,並分別標示外封套、證件封、規格 封、標單封;或將本機關提供於本系統之檔案樣本直接列印後黏貼於封套上,以憑辨 識。外封套上應依投標須知第伍節第三十五點一(一)一5規定標示廠商名稱、地址 及標案案號或名稱,無法判別所擬參加之標案者,視為不合格標。

七、廠商以電子領標電子投標者,依投標須知附錄二電子投標作業說明辦理。

- 八、本機關對電子招標文件內容有所更正時,將刊登採購公報,並將更正內容上傳本系統 ,投標廠商應依更正內容辦理。 本標案如有不予開標決標、流標、廢標、延期開標、取消採購之情形者,本機關將於 本系統載入公告說明相關情形。
- 九、本系統因故暫停服務時,請廠商依本須知第壹節及招標公告規定之其他方式領標,或 自行估算投標時程待系統恢復後再行下載招標文件。本機關得視受影響情形,公告延 長等標期。
- 十、廠商對領標作業系統如有疑義,得透過下列途徑處理:  $(-)E-Mail \nsubseteq \text{gensop}\n\varphi\text{chtd. com. tw}$ (二)全區二十四小時免費服務電話:0800-080-512。 (三)溝通園地網址:http://www.geps.gov.tw/(本系統最新資訊可由此取得)。